# **Wireless Network**

### **About**

- 1. Get to know the Campus Wireless Network Service and begin using it in three steps NOTICE
- 2. Wireless Network Frequently Asked Questions
- 3. Wireless Network Management System

## **Campus Wireless LAN Account**

### **Account application and changes**

Applicants who qualify for the application can apply for a campus wireless LAN account through the <u>Academic Information Systems</u>. For detailed information, please refer to the <u>application for Campus Wireless LAN Account</u>.

If you need to change your password or if you have forgotten your WiFi password, please refer to the Changing Campus Wireless LAN Account Password.

### **Account scope**

The account may access wireless internet on <u>campus</u> and <u>across schools</u>. For detailed information, please refer to the <u>Wireless LAN Account Service Scope</u>.

| Connection name (SSID) | Scope of application                          | Authentication method       | How to use                                                                                                    |
|------------------------|-----------------------------------------------|-----------------------------|----------------------------------------------------------------------------------------------------|
| nthu-cc                | Public Areas on<br>the NTHU<br>Campus         | Web-based authentication    | Log in using your NTHU campus WiFi account, e.g., if the account name is u940001, then format of the account is u940001. (Details)                                                                                                    |
| nthupeap               | Public Areas on<br>the NTHU<br>Campus         | 802.1X authentication       | If you are using the device for the first time, go to Settings, and then log in using your NTHU campus WiFi account, e.g. if the account name is u940001, then format of the account is u940001.                                                                           |
| TANetRoaming           | Taiwan<br>Academic<br>Network WiFi<br>Roaming | Web-based<br>authentication | If you are logging in using an inter-school roaming account, the account number is provided by the Computer & Communication Center of your respective school. In the case of NTHU, the campus WiFi account is u940001, and the account format is u940001@wlan.nthu.edu.tw. |

| Connection name (SSID) | Scope of application                | Authentication method | How to use                                                                                                    |
|------------------------|-------------------------------------|-----------------------|----------------------------------------------------------------------------------------------------|
| eduroam                | eduroam<br>international<br>roaming | 802.1X                | If you are using the device for the first time, go to Settings, and then log in using your interschool roaming account, the account number is provided by the Computer & Communication Center of each school. In the case of NTHU, the campus WiFi account is u940001, and the account format is u940001@wlan.nthu.edu.tw. |

From:

https://net.nthu.edu.tw/netsys/ - 網路系統組

Permanent link:

https://net.nthu.edu.tw/netsys/en:wireless

Last update: 2018/12/24 15:37

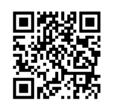